# **CLASSE DE PROBLÈMES LOG-SEQ-1** MODÉLISER, PRÉVOIR ET VÉRIFIER LES PERFORMANCES DES SYSTÈMES SÉQUENTIELS

DÉCRIRE PUIS RÉALISER UN SYSTÈME À PARTIR D'UN BESOIN DE MÉMORISATION

# **LOGICSIM.JAR**

Afin de déterminer la position des systèmes, des codeurs incrémentaux sont utilisés. Ces derniers permettent de déterminer un déplacement, le nombre d'incréments lui étant proportionnel.

**EXEMPLE :** MaxPID, le chariot filoguidé, le pilote automatique, etc. . .

Après une prise d'origine, pour connaître la position, il convient de compter le nombre d'incréments.

L'objectif de ce Tp est la description puis la réalisation d'un compteur à partir de bascules.

# **1 Présentation du problème**

Le système représenté ci-contre est un pilote automatique de bateau à technologie électrique destiné à équiper des voiliers de petite taille.

A tout instant, le pilote compare le cap suivi par le bateau (mesuré à l'aide d'un dispositif nommé compas) au cap à suivre préalablement mémorisé. Si un écart est constaté, le système réagi déplaçant le tige dans le sens rattrapant la perte de cap. La chaîne permettant d'effectuer la translation de la tige est composée d'un moteur électrique à courant continu couplé à un réducteur (deux roues dentées) qui entraîne en rotation une vis. Un simple système vis écrou permet alors d'assurer la translation.

Pour assurer sa fonction principale, le pilote doit maîtriser le déplacement de la tige. On se propose d'étudier le dispositif de mesure.

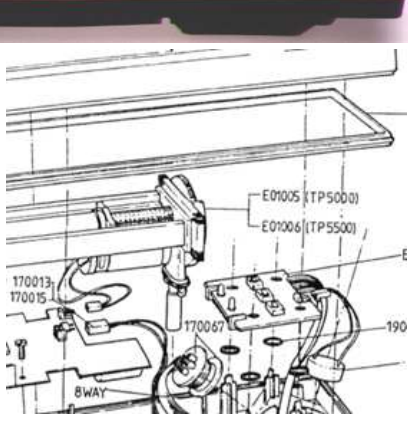

L'arbre de sortie du moteur est lié à un pignon qui entraîne une roue dentée en rotation. Cette roue est sur le pilote automatique directement reliée à la vis. La rotation de cette pièce est mesurée à l'aide de deux capteurs à effet Hall. Ils détectent le passage des deux marqueurs magnétiques disposés sur la roue dentée. Chaque capteur émet donc une impulsion par tour (les marqueurs disposés sur la roue étant spécifiques à l'un des deux capteurs). La présence de deux capteurs est utile pour déterminer le sens de rotation.

Pour mesurer la translation de la vis, il suffit de connaître le pas de la vis ainsi que le nombre de tours effectués par celle-ci. En comptant le nombre d'impulsions émises par un capteur, on peut donc en déduire le déplacement de la tige.

Nous allons donc réaliser un compteur numérique en utilisant les portes logiques à notre disposition. On utilisera une horloge sur le logiciel LogicSim (voir séance de TP spécifique) pour simuler les impulsions émises par l'un des deux capteurs à effets Hall.

# **2 Les bascules**

#### **2.1 Les bascules JK et RS**

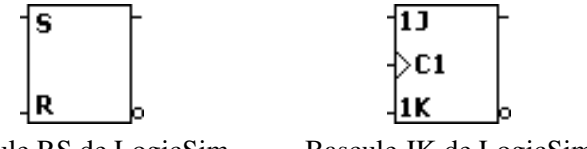

Ces dispositifs réalisent une fonction de mémoire, c'est à dire que la valeur de la sortie *Q* (et de son complément) est mémorisée (1 ou 0) tant que l'on ne commande pas son changement.

Bascule RS de LogicSim Bascule JK de LogicSim

La différence essentielle entre ces deux composants tient dans la présence d'une entrée  $C_1$  (avec *C* pour Clock) sur la bascule JK, ce qui rend son fonctionnement synchrone là où la bascule RS reste asynchrone.

Dans le fonctionnement synchrone de la bascule JK, on utilise 3 entrées : *J*, *K* et *C*. L'entrée *J* commande la mise à 1 de la mémoire (*Q* = 1) et l'entrée *K* la mise à 0. Le fonctionnement est dit synchrone car la commande ne prend effet que sur un front montant (passage de 0 à 1) de l'horloge *C* (↑ *C*). Par exemple, si *J* = 1, *K* = 0 et si *C* passe de 0 à 1 alors la mémoire passe à 1. De même, si *K* = 1, *J* = 0 et si *C* passe de 0 à 1 alors la mémoire passe à 0. En revanche, si l'horloge est figée sur 0 ou sur 1, tout changement de *J* ou de *K* est totalement inopérant et la sortie *Q* conserve sa valeur.

Dans le fonctionnement asynchrone de la bascule RS, on utilise 2 entrées *S* et *R* (Set et Reset). L'entrée *S* commande la mise à 1 et l'entrée *R* la mise à 0 et ce indépendamment d'un quelconque signal d'horloge *C*. L'évolution n'est pas synchronisé avec un signal externe.

**Q - 1** : *En cablant sous LogicSim une bascule JK reliée à des boutons de commande et à des Leds de contrôle, compléter la table de vérité de la bascule JK ébauchée ci-contre (le symbole "x" indique que la valeur est indifférente).*

**Q - 2** : *Faire de même sur feuille libre pour une bascule RS. Commenter l'évolution de Q (complément de la sortie Q).*

#### **2.2 Les bascules D**

**Q - 3** : *En cablant une bascule D sur LogicSim, donner la table de vérité de ce composant. Expliquer alors en une phrase la fonction réalisée par une bascule D.*

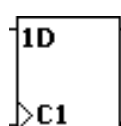

Bascule D de LogicSim

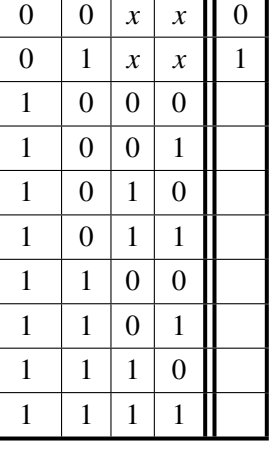

↑ *C Q J K Q*

# **3 Réalisation d'un compteur avec des bascules JK**

### **3.1 Principe du compteur**

Pour compter de 0 à 9 de manière synchrone, nous allons utiliser 4 bascules JK en complétant le schéma de principe ciaprès. Nous allons déterminer les relations entre les sorties *Q<sup>i</sup>* et les entrées *J<sup>i</sup>* et *K<sup>i</sup>* pour permettre de piloter un afficheur alphanumérique.

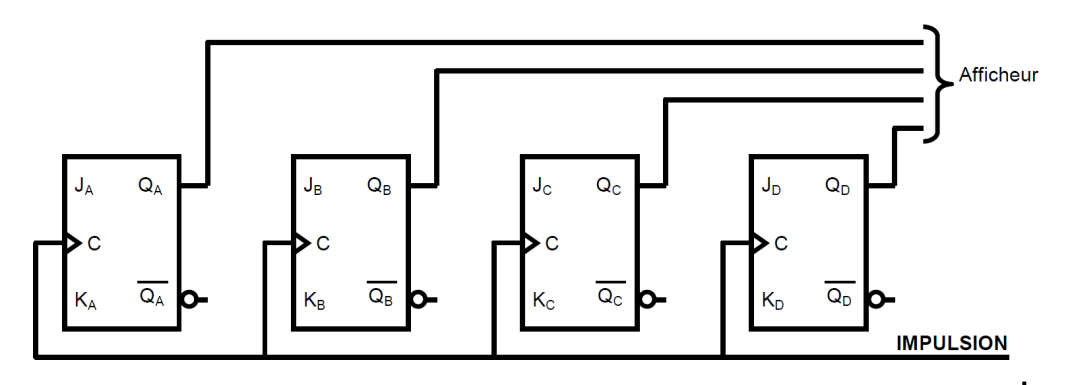

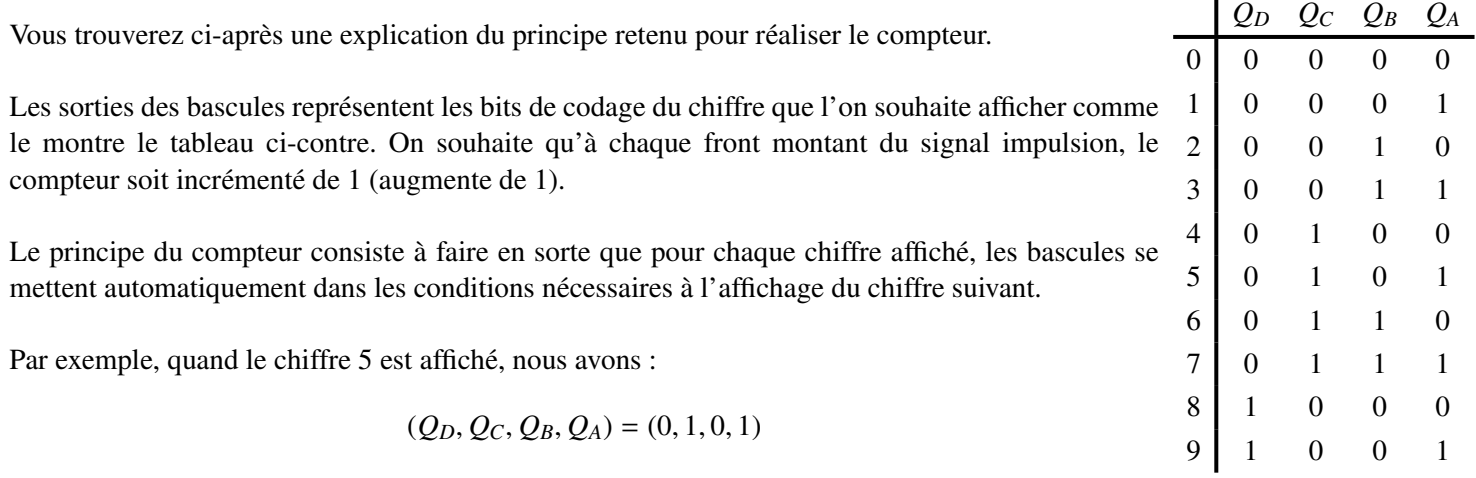

Pour afficher le chiffre suivant, il faut donc faire en sorte qu'au prochain front montant de l'impulsion :

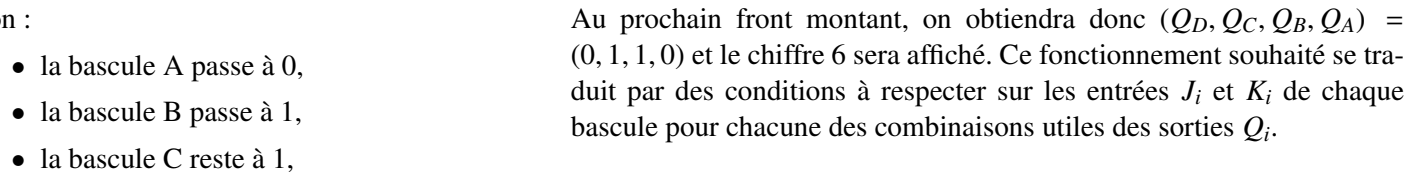

• la bascule D reste à 0.

# **3.2 Commande optimisée des bascules JK**

Pour pouvoir réaliser un compteur avec ce type de bascules, il faut être capable d'en maitriser la commande, i.e être capable de commander efficacement le passage à 1 ou à 0 de la sortie *Q* de la bascule.

On se place dans les cas pour lesquels ↑ *C* = 1 qui sont les seuls cas ou une évolution de *Q* est possible. Les 4 cas possibles sont les suivants :

- Quand ↑ *C* = 1, on souhaite que la sortie *Q* passe de 0 à 1
- Quand ↑ *C* = 1, on souhaite que la sortie *Q* reste à 1
- Quand ↑ *C* = 1, on souhaite que la sortie *Q* passe de 1 à 0
- Quand ↑ *C* = 1, on souhaite que la sortie *Q* reste à 0

**Q - 4** : *Pour chacun des cas envisagés ci-dessus, déterminer sous forme d'équations logiques les combinaisons des entrées J et K permettant l'évolution souhaitée (s'aider de la table de vérité). Factoriser et simplifier ces expressions afin de déterminer les conditions nécessaires et suffisantes pour commander la bascule.*

### **3.3 Expression des entrées des bascules**

Le document réponse donne une ébauche d'une table de vérité " améliorée " donnant pour chaque passage les conditions à respecter sur les entrées *J* et *K*. le symbole "*x*" indique que la valeur est indifférente.

**Q - 5** : *En vous appuyant sur les résultats des questions précédentes, compléter le tableau annexe 1.*

Ce tableau étant complété, on peut désormais exprimer les entrées *J<sup>i</sup>* et *K<sup>i</sup>* en fonction de l'état du compteur donné par les variables *QA*, *QB*, *Q<sup>C</sup>* et *QD*. On utilise pour cela la méthode des tableaux de Karnaugh. Les tableaux vierges sont fournis sur le document réponse.

**Q - 6** : *Compléter les tableaux de Karnaugh sur le document réponse. En déduire les expressions minimales des* 8 fonctions  $J_i(Q_D, Q_C, Q_B, Q_A)$  et  $K_i(Q_D, Q_C, Q_B, Q_A)$ . On utilisera pour cela les états "libres " des tableaux *pour optimiser les regroupements.*

#### **3.4 Réalisation du câblage**

**Q - 7** : *Réaliser sur papier un schéma de câblage complet du compteur puis le câbler sur LogicSim en utilisant un afficheur en sortie et un bouton pour simuler l'horloge. Vérifier le fonctionnement en utilisant le bouton puis le remplacer par une horloge.*

## **4 Compteur asynchrone**

On propose de réaliser le câblage suivant :

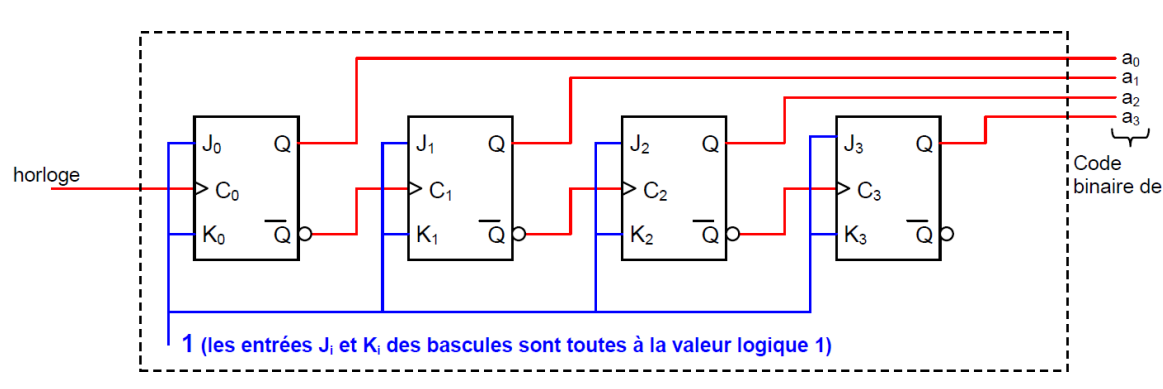

**Q - 8** : *Tester ce câblage et montrer qu'il réalise bien un compteur. Préciser la valeur maximale de comptage.*

**Q - 9** : *Expliquer son fonctionnement en proposant un chronogramme montrant les évolutions de l'horloge et des variables de sortie.*

- **Q 10** : *En quoi ce compteur est-il asynchrone ? Quels problèmes cela pose-t-il ?*
- **Q 11** : *Proposer une modification de cette structure permettant de compter de 0 à 9.*

# **5 Annexes**

### **5.1 Annexe 1**

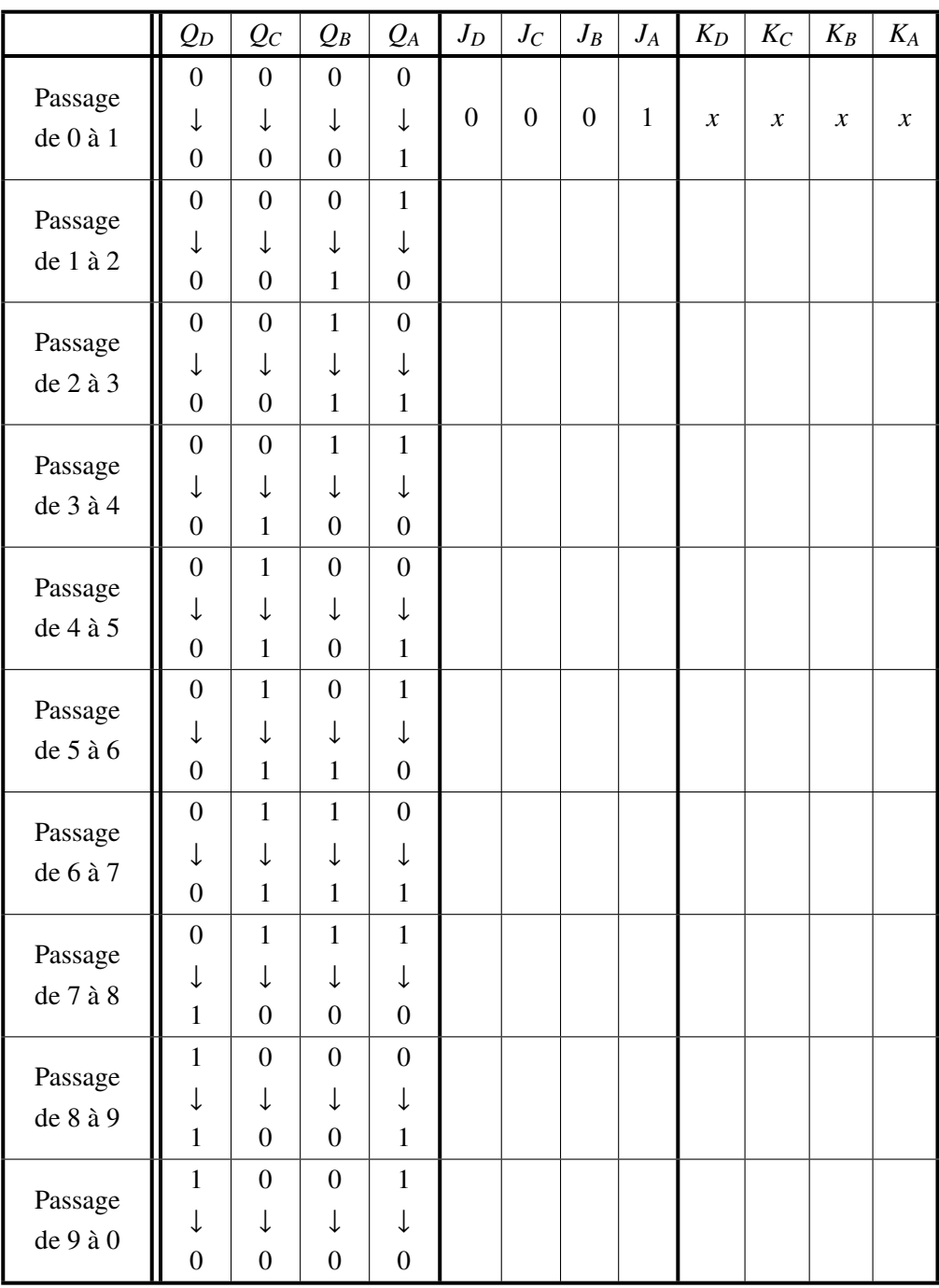

# <span id="page-5-0"></span>**5.2 Annexe 2**

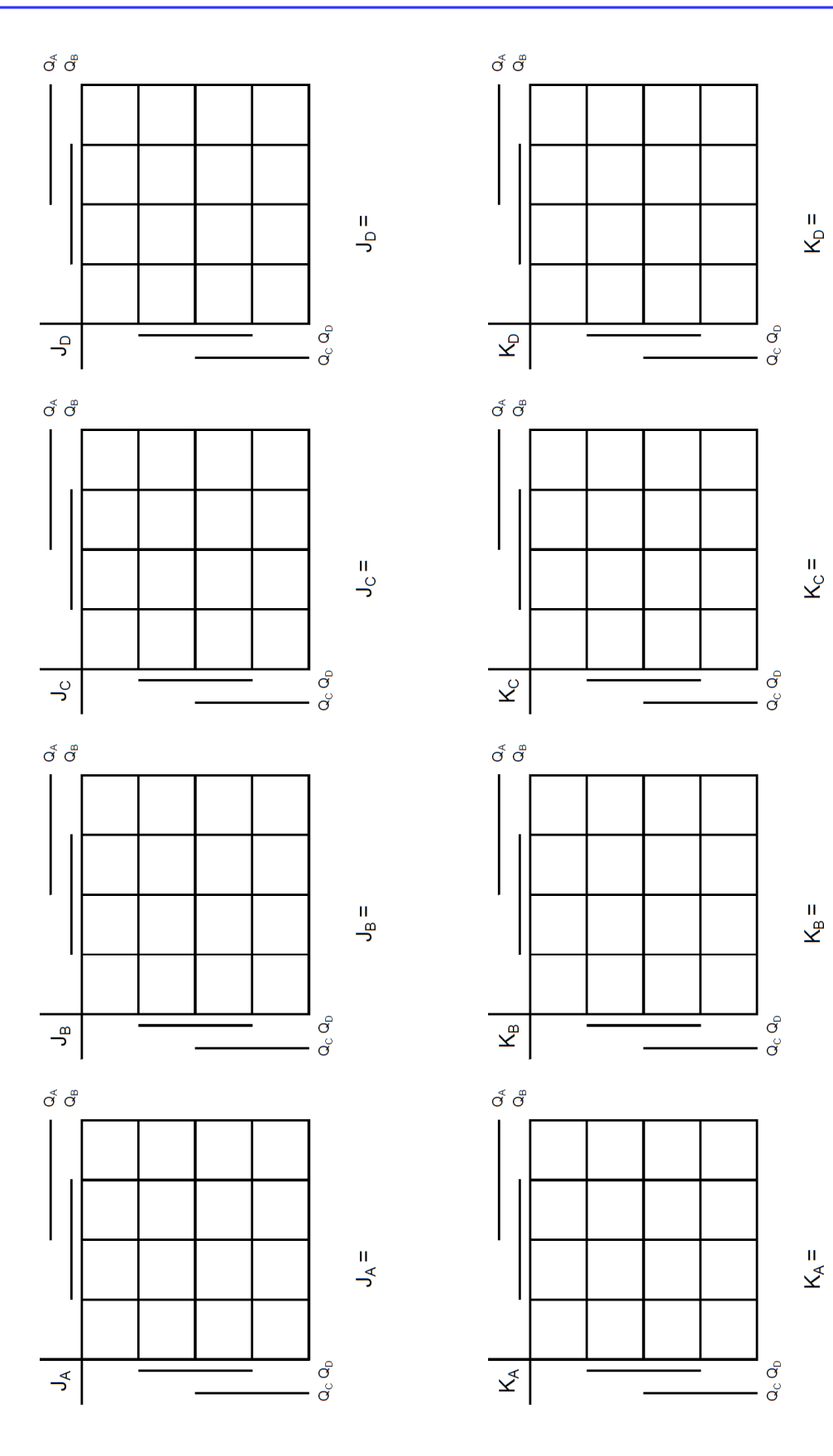